# **CyControl: write Firmware in the USB FX2 microcontroller's EEPROM and/or RAM**

#### Open CyControl

The firmware actually changes (it runs on USB FX2 microcontroller's RAM) only when

- you reset the TE USB FX2 module;
- you power off and power on the TE USB FX2 module;
- you write the USB FX2 microcontroller's RAM (but the new firmware is lost if the TE USB FX2 module goes under reset or power off/on cycle).

To start CyControl (Cypress USB Control Center) you should double click the file CyControl.exe.

#### After this one of this two windows appears.

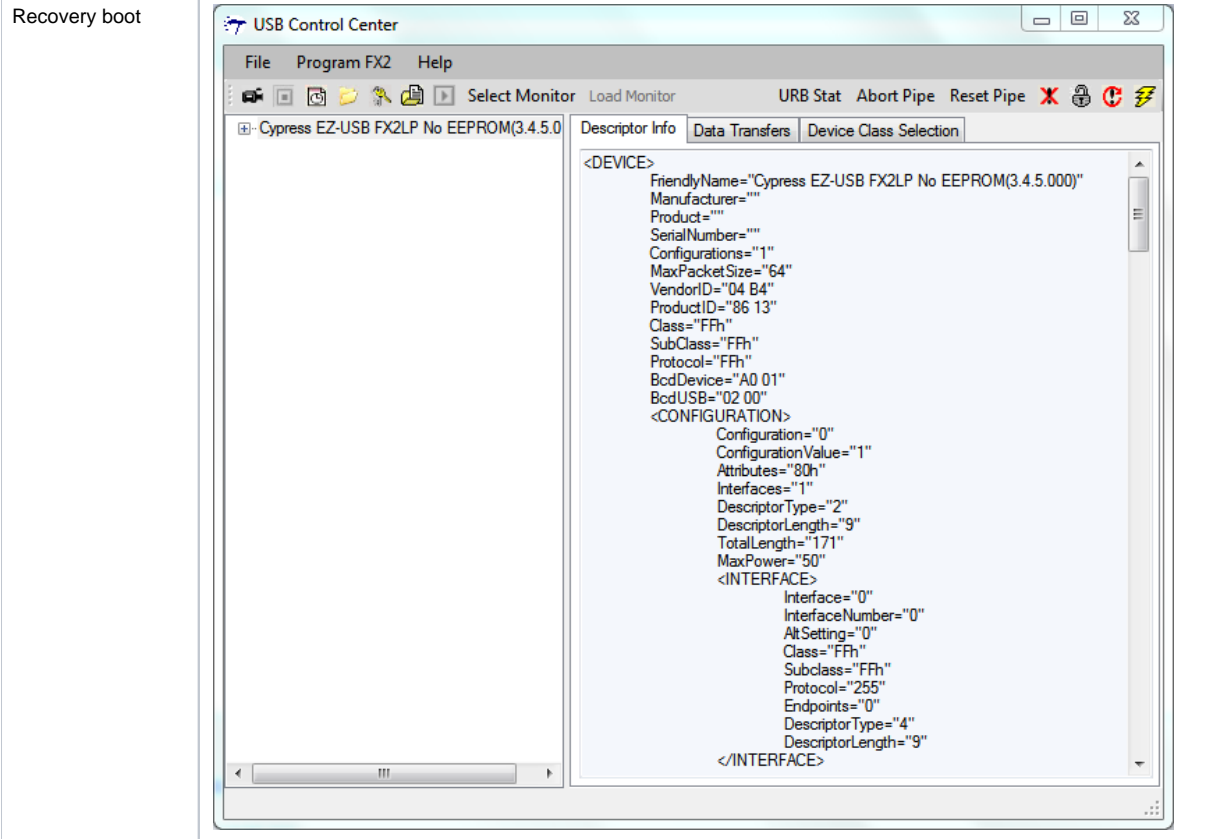

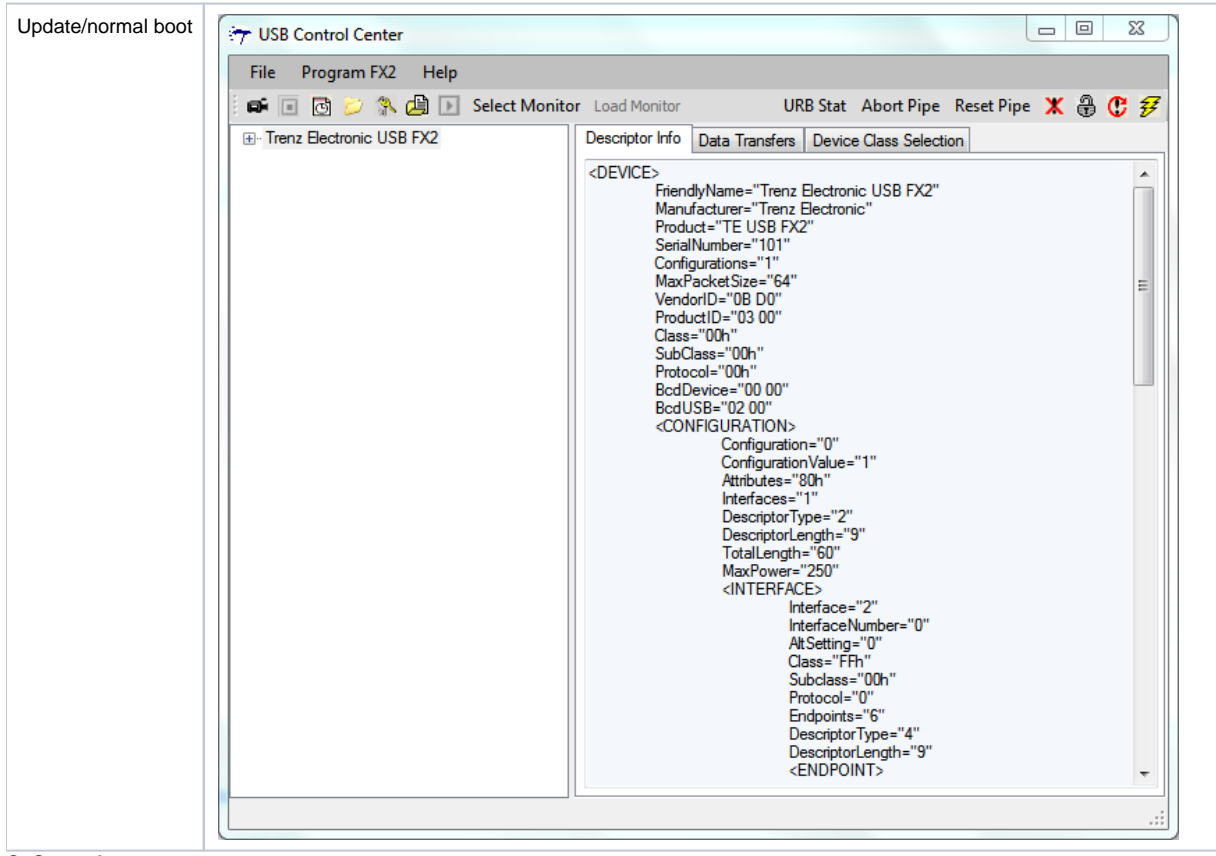

**CyControl starts**

### RAM programming

To program the RAM you should click "Program FX2" and select "RAM". Then you should select the .iic file to download.

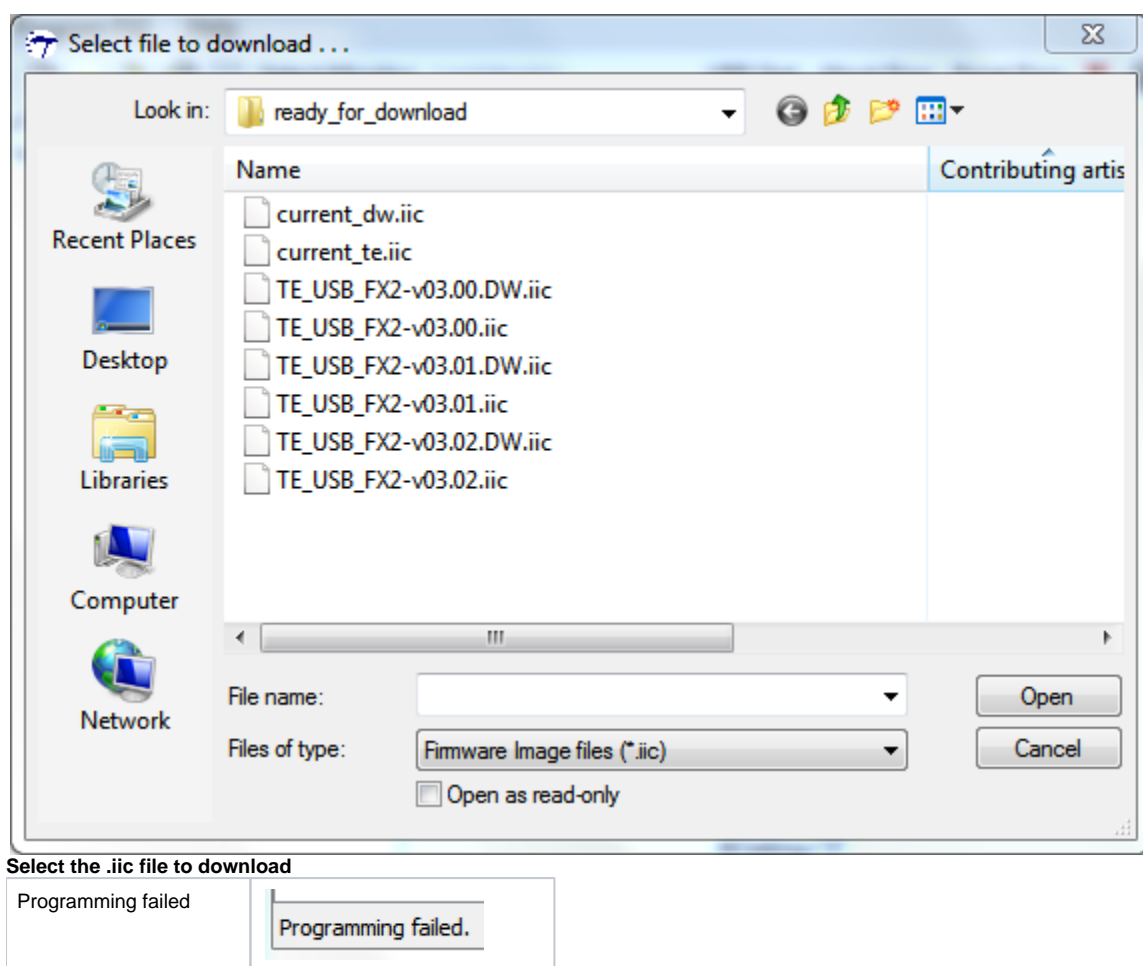

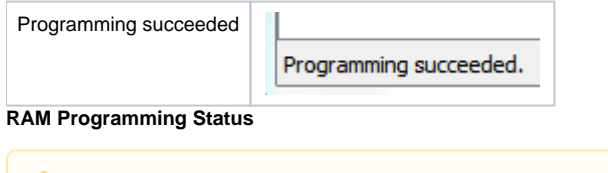

The RAM can be programmed even if EEPROM switch is disabled.

If you don't also write the IIC EEPROM ("Program>FX2 64KB EEPROM"), the new firmware is lost if the TE USB FX2 module goes under reset or power off/on cycle.

## EEPROM programming

To program the Large (64K) EEPROM you should click "Program FX2" and select "64KB EEPROM". Then you should select the .iic file to download.

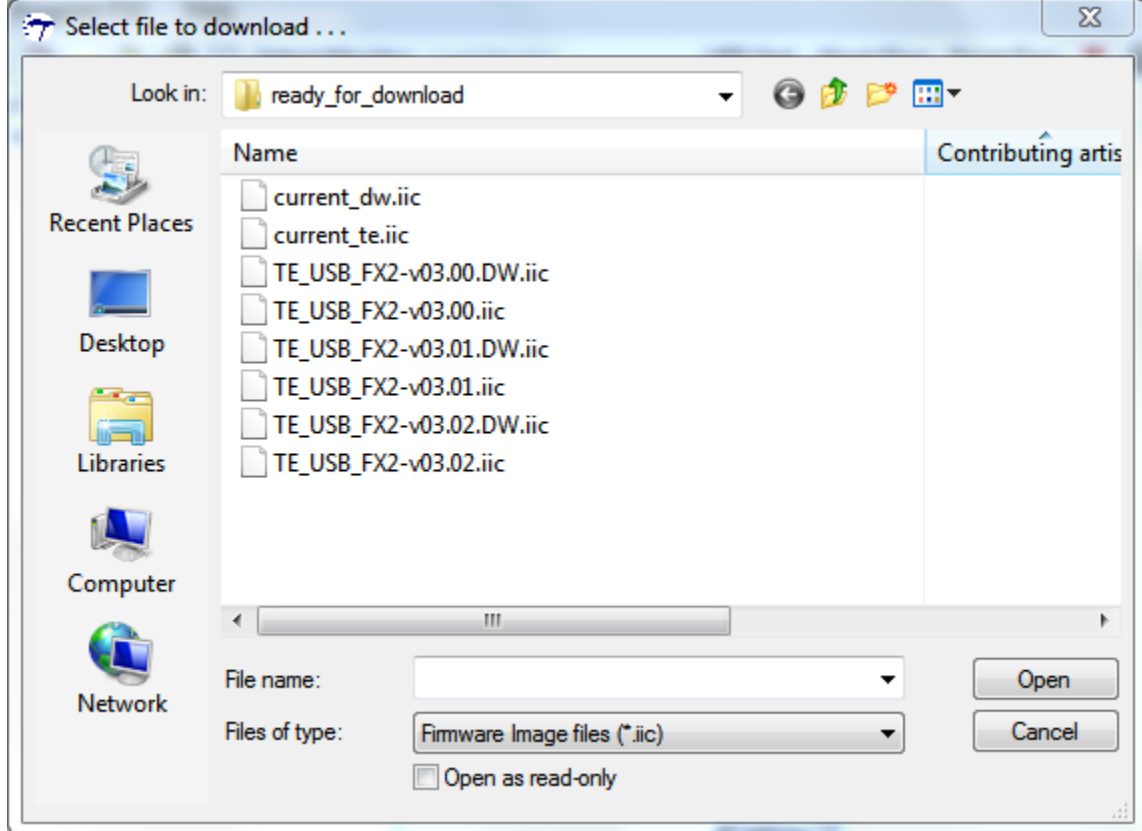

**Select the .iic file to download**

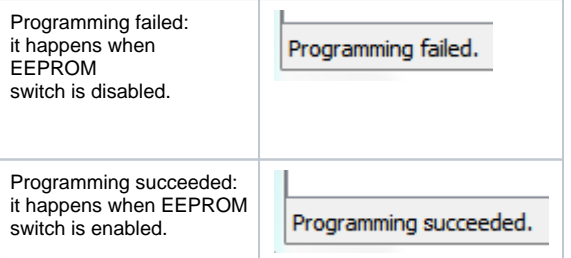

#### **EEPROM Programming Status**

If the TE USB FX2 module exit from reset or is powered on, the IIC EEPROM content programs/configures the USB FX2 microcontroller RAM